# **Jmbo Listing Documentation**

*Release 2.0.6*

**Praekelt**

**May 02, 2017**

### **Contents**

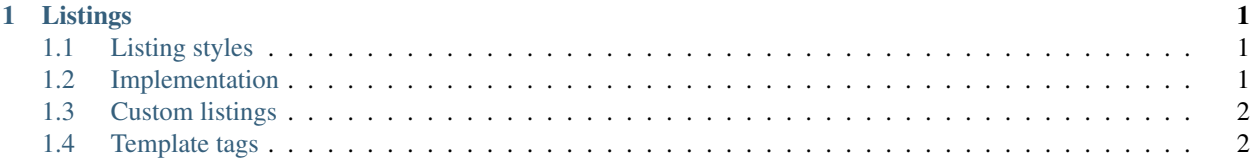

## CHAPTER 1

#### Listings

<span id="page-4-0"></span>A *listing* is essentially a stored search that can be rendered in a certain style. A listing can be published to certain sites.

*Content type*, *Category* and *Content* are criteria which define the items present in the listing. These criteria are optional and logically OR-ed.

*Count* specifies the maximum number of items in the listing.

*Style* is the default way in which the listing is rendered. The default styles are vertical, vertical, vertical thumbnail, horizontal, promo and widget. See *Listing styles* for detail.

*Items per page* is the number of items to display on a single listing page.

#### <span id="page-4-1"></span>**Listing styles**

*Vertical* is a vertical listing with no images.

*Vertical thumbnail* is a vertical listing with images.

*Horizontal* is a side-by-side listing with images. Each item looks like a baseball trading card.

*Promo* collates the items in a slideshow.

*Widget* is the most complex. It is used when each item can be interactive, eg. a listing of polls. Polls you have already voted on are read-only, and the others may change content once you vote on them. The content type being represented as a widget needs to provide code for this functionality.

#### <span id="page-4-2"></span>**Implementation**

A listing iterates over a set of items and offloads the rendering of each item. This is easier to understand looking at the Horizontal style.

A snippet from templates/listing/templatetags/horizontal.html:

```
{% for object in object_list %}
   <div class="item {% if forloop.first %}first{% endif %} {% if forloop.last %}last{
˓→% endif %}
                       item-{{ object.content_type.app_label }}
                       item-{{ object.content_type.app_label }}-{{ object.content_
˓→type.model_name }}">
       {% render_object object.as_leaf_class "list_item_ipod" %}
       <div class="clear"></div>
   \langle div>
{% endfor %}
```
Note how the template only cares about the layout of the items. Actual rendering of each item is offloaded to {% render\_object object.as\_leaf\_class "list\_item\_ipod" %}. The logic behind render\_object is fully documented in Jmbo, but in summary the naming convention is templates/ {{ app\_label }}/inclusion\_tags/{{ model\_name }}\_list\_item\_ipod.html. If you don't have a specific template for a model then it falls back to templates/jmbo/inclusion\_tags/ modelbase\_list\_item\_ipod.html.

Why the seemingly strange name "ipod"? Because the template needs to describe what it looks like. We try to use relatable names.

The convention provides enough flexibility to combine different content types in the same listing and have each item decide how to render itself.

#### <span id="page-5-0"></span>**Custom listings**

Jmfo Listing provides many standard listings but you may need to create your own listing. Create listing\_styles.py in your product:

```
from listing.styles import AbstractBaseStyle
class MyListing(AbstractBaseStyle):
    template_name = "myproduct/templatetags/mylisting.html"
```
The listing style is autodetected and can be used in the admin interface and templates. Naming your listing is the hardest part!

#### <span id="page-5-1"></span>**Template tags**

Render a listing directly in a template:

```
{% listing "my-listing-slug" %}
```
Render a listing on the fly:

```
{% listing queryset style="Horizontal" title="Foo" %}
```
Changing an existing listing's style is a bit more involved:

```
{% get_listing_queryset "my-listing-slug" as "qs" %}
{% listing qs style="Vertical" title="Foo" %}
```